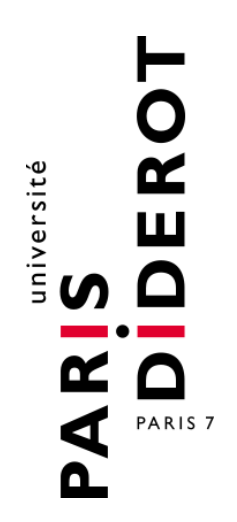

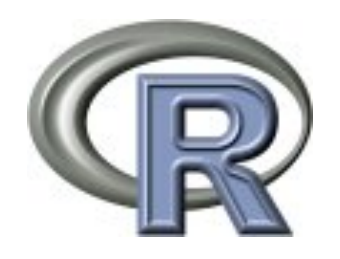

## R programming Club Bioinfo - Institut Jacques Monod

Leslie REGAD et Gaëlle LELANDAIS

*Mails : leslie.regad@univ-paris-diderot.fr ; gaelle.lelandais@univ-paris-diderot.fr* 

Document version: 14/09/12

## General Concepts Section 1

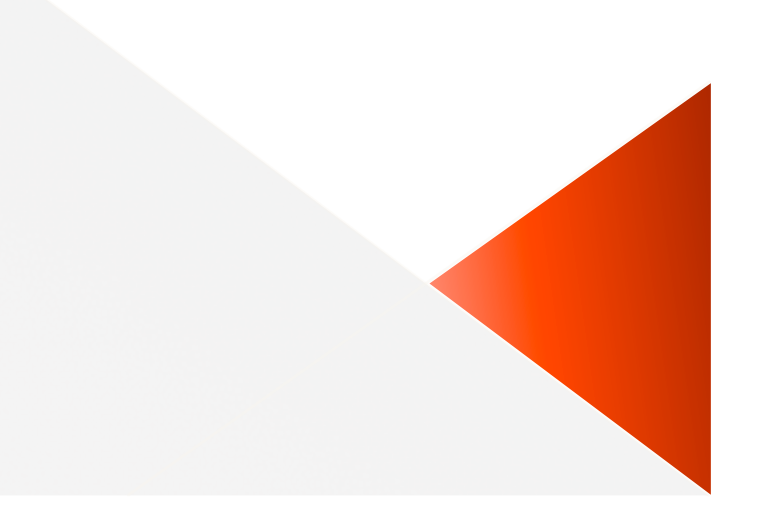

## What is  $R$  ?

A freely available language and environment

- › Statistical computing
- › Graphics
- Supplementary packages
	- › Bioinformatics
	- › Data mining
	- › Database management, etc.

Compatible with other programming langages

#### Reference Website: CRAN

#### http://www.cran.r-project.org/

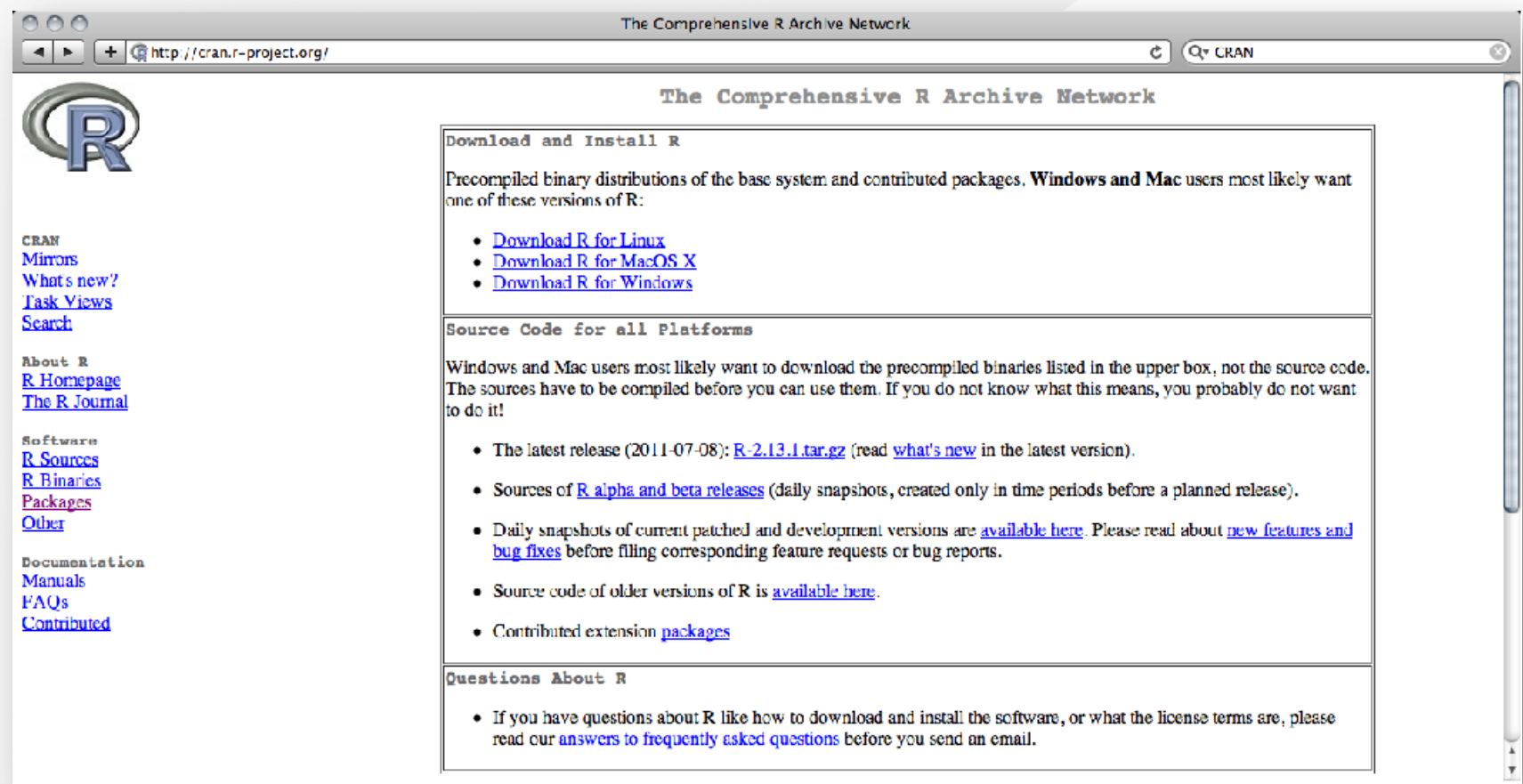

## Start / Quit

- Type « R » (in a Linux terminal) or run the program (Wind. or Mac)
- $\bullet$  A new command line starts with the symbol  $\kappa > \kappa$

*Example :* 

 $> 1+1/4$  #[press enter] [1] 1.25  $>$   $(1+1)/4$ [1] 0.5  $> 21.3*2$ [1] 42.6

To quit the session:

 $> q()$ Save workspace image? [y/n/c] # [type « n » for « no »]

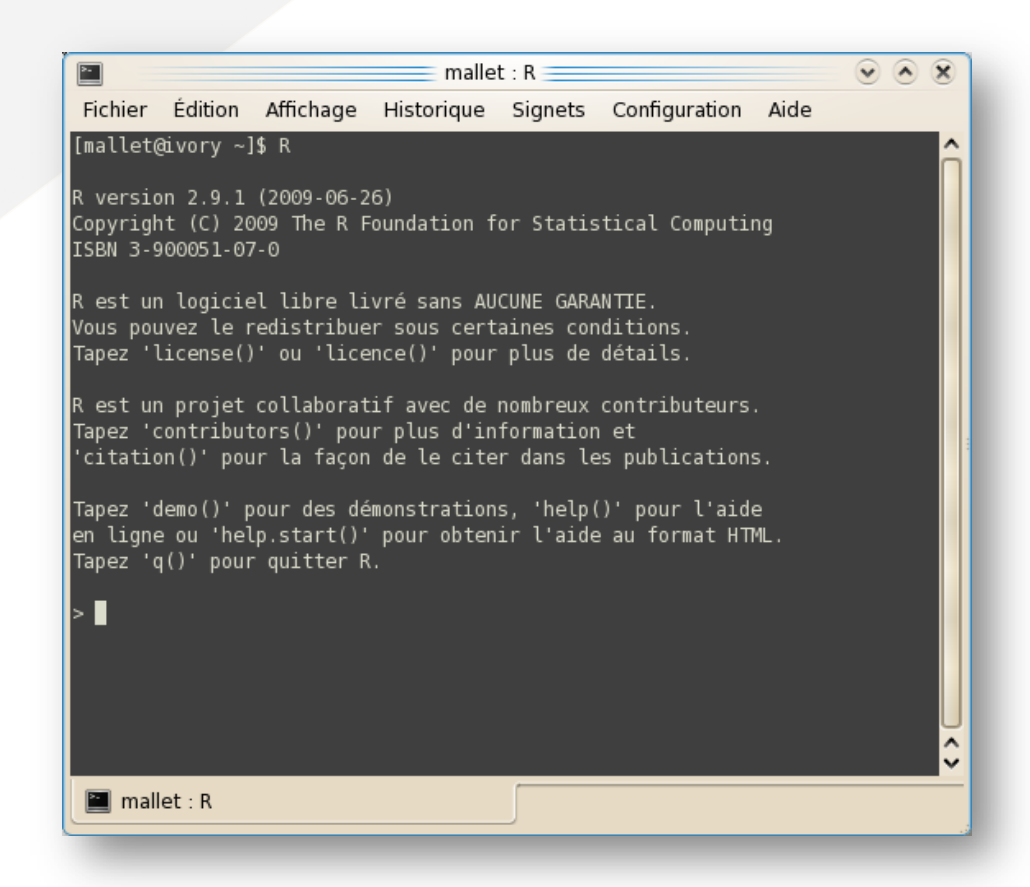

## Functions Available for ...

• Performing mathematical calculations › *sin()*, *cos()*, *tan(),* etc.

● Working with numbers › *round()*, *floor()*, *ceiling(),* etc*.* 

- Working with characters (strings)
	- › *nchar()*

› *toupper()*, *tolower(),* etc*.* 

- Performing statistical analyses
	- › *mean(), median(), var(), sd(), summary()*, etc.
	- › *sample(), rnorm()*, etc.

## **Getting Help**

#### Ask for help

› *? FunctionName* ; *help(FunctionName)*; *help.start()*;

> ?mean ; help(mean) ; help.search(« mean »)

- Help page is divided into different sections
	-
	-
	-
	-
	-
	-
	-
- > *Description*  $\rightarrow$  What is the purpose of the function?
- > *Usage*  $\rightarrow$  How to use the function?
- > *Arguments*  $\rightarrow$  What are the parameters of the function?
- > Details  $\rightarrow$  Technical information
- > *Value*  $\rightarrow$  What are the results returned by the function?
- $\rightarrow$  *See also*  $\rightarrow$  Are there similar functions?

#### **Example**  $\rightarrow$  Short tutorial of the function

## **Command Line Backup**

#### • Choose a text editor

- › Linux: gedit, *kate or emacs*, etc.
- › Windows: Notepad++, TinnR
- › Mac: gedit, R editor
- Copy the command lines written in the text editor and paste them in a R terminal
	- › Don't forget to save your text file

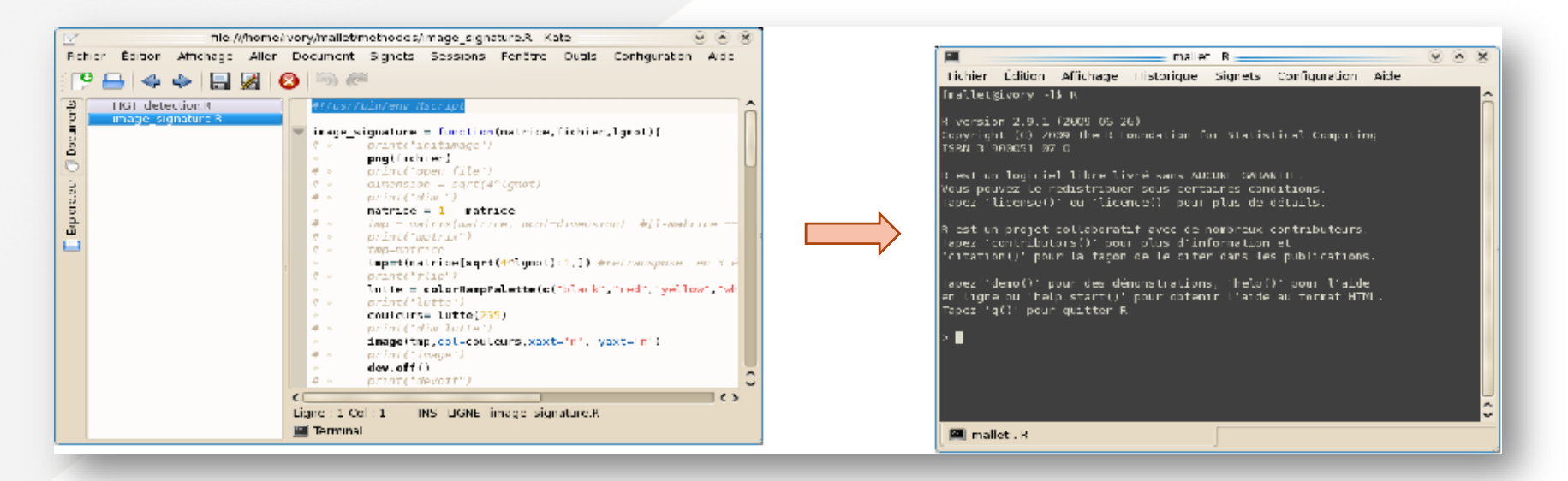

## Run All the Command Lines Stored in a Text File

- To execute R scripts (command lines are successively run)
	- › *source(« ScriptR.R »)*
- Lines can be ignored (to insert comments)
	- › Symbole « # » at the beginning of lines

```
Text file (named « ScriptR.R ») : R software :
```

```
# Example of a R script 
print("my first script")
```

```
# Addition of two numbers 
a = 10 + 4print(a)
```
> source("ScriptR.R") [1] "my first script" [1] 14

# Practical session #1

(R installation and command line backup)

## Definition of R Objects Section 2

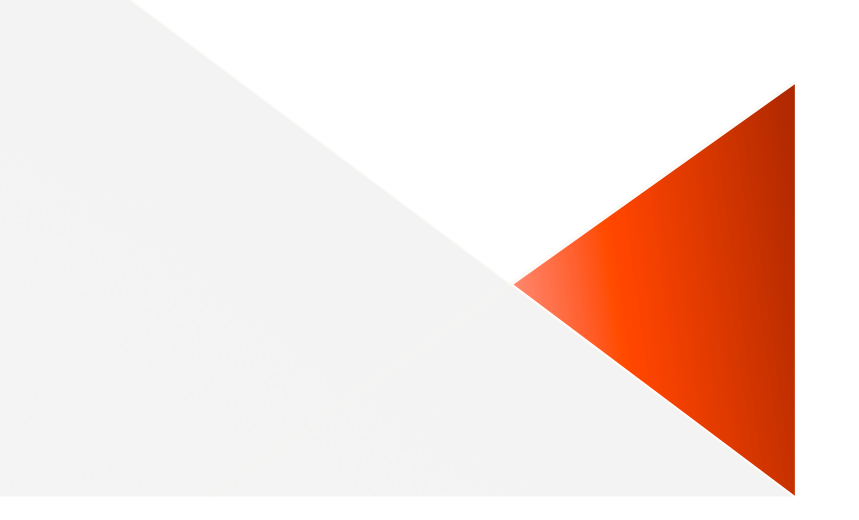

## Getting Start with R Variables

#### Variable assignment

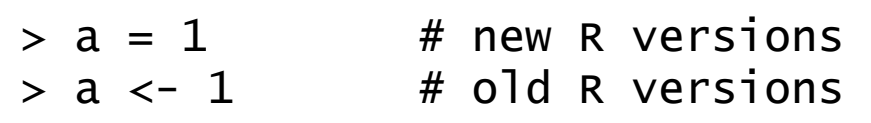

#### Reading / Use

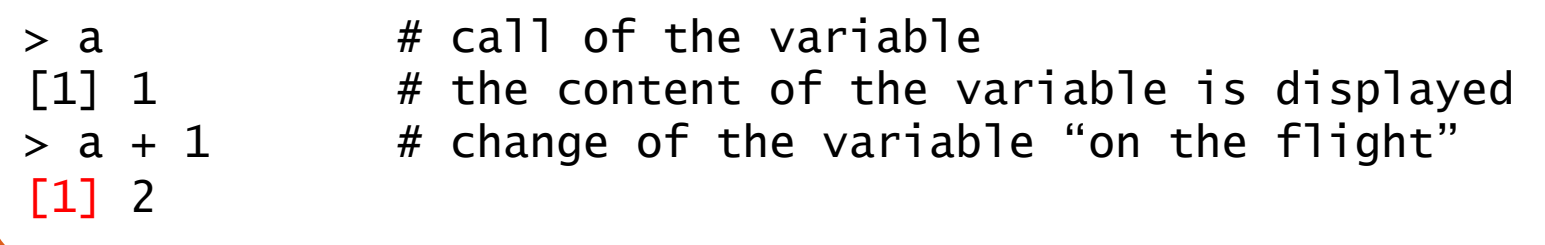

• Note

› An index is printed between characters « [ ] »

## **From Variables to Objects**

- Different types of variables
	- › Integers, floats
	- › Strings
- Recommendations regarding the names of variables
	- › Case sensitive (uppercases or lowercases)
	- › Must not begin with a number or a special character  $(!, :$
	- › Several names are already used by the R software (*q*, *T*, *F*, *D*, *I*, *var*, *mean*, for instance)
- Combination of variables into objects
	- › Vectors
	- › Tables (matrices, data frames)
	- › Lists, etc.

## Vectors

• Definition

› Succession of elements (or variables) that have the same type (integers or floats, strings, etc.)

```
> Vect = c(1, 4, 5, 6, 57)
> Vect 
[1] 1 4 5 6 57 
> Vect2 = c('a', 'k', 'm', 'p')
> Vect2 
[1] 'a' 'k' 'm' 'p'
```
#### • Special values

- › *NA* : Missing value (*Not Available*)
- › *NaN* : *Not a Number*
- › *-Inf/Inf* : Infinite symbol(+ or –)

#### Use of Vectors

Functions to create a vector

› *c()*, *x:y*, *seq()*, *rep()*, *append(),* etc.

#### Functions to manipulate a vector

- › *data.class()*
- › *length()*
- › *sort()*, etc.

```
> c(1,2,3)[1] 1 2 3 
> 1:3[1] 1 2 3 
> seq(1,3)[1] 1 2 3 
> rep(1,3)[1] 1 1 1
```

```
> data.class(c(1,2,3))
[1] "numeric" 
> data.class(c("A","B","C")) 
[1] "character"
> length(c(1,2,3))
[1] 3 
> sort(c(4,5,2))
[1] 2 4 5
```
## Tables : matrix and data frame

#### • Definition

› Set of elements stored in a two dimensional table

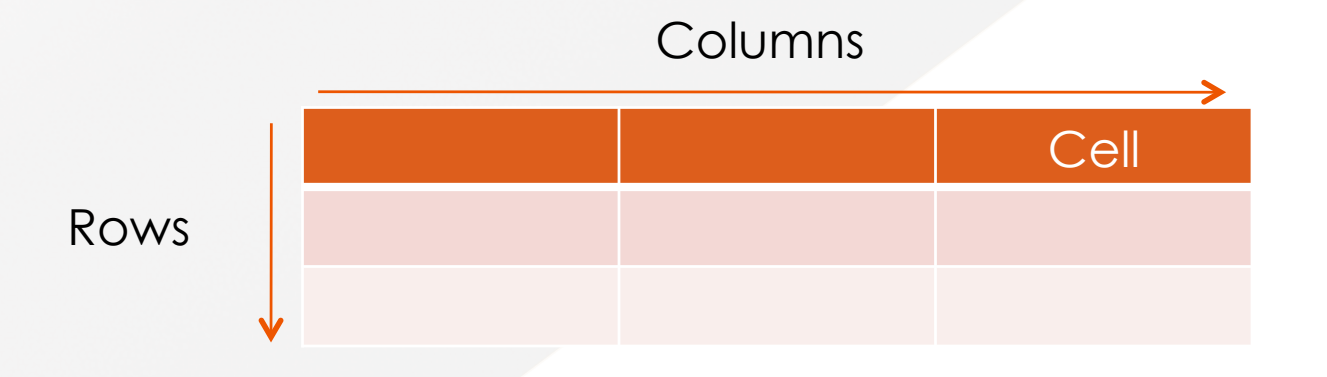

- Matrix
	- › Unique type for the elements

#### • Data frame

› Columns can stored elements with different types (integers or floats, strings, etc.)

#### Use of Tables

Functions to create a table

› *matrix()*, *data.frame()*, *cbind()*, *rbind(),* etc.

#### Functions to manipulate a table

- › *data.class()*
- › *dim()*
- › etc.

```
> matrix(0,nrow=2,ncol=2)
     [ ,1] [ ,2][1,] 0 0[2,] 0> dim(matrix(0,nrow=2,ncol=2))
[1] 2 2
```

```
> \text{cbind}(c(1,2), c(3,4))[ , 1] [ , 2]\begin{bmatrix} 1, 1 & 1 & 3 \end{bmatrix}[2,] 2 4> rbind(c(1,2),c(3,4))
       [,1] [,2] 
[1,] 1 2[2,] 3 4
```
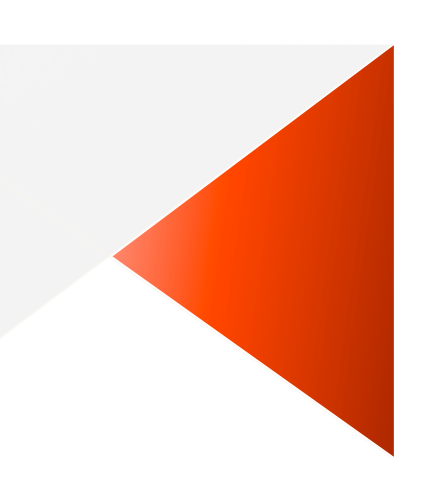

## Reading and Writing Files Section 3

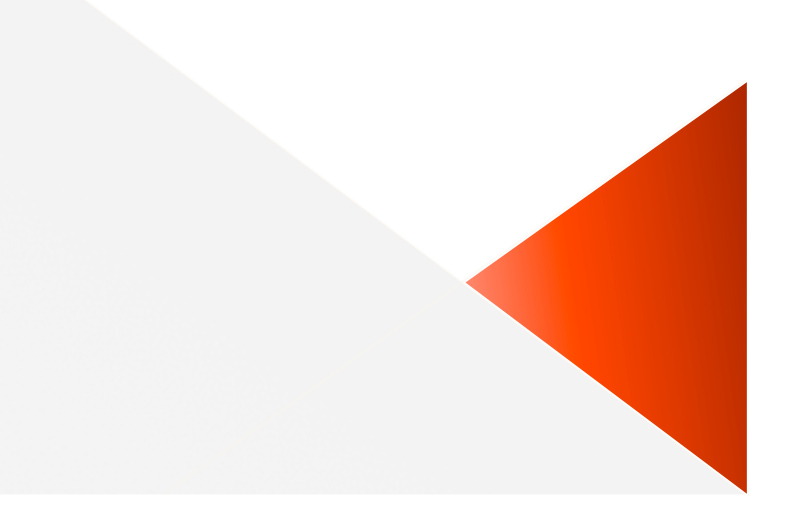

## **Reading a Text File**

#### Aim

› Import in R a dataset written in a text file

#### • Available functions

- › *scan()*
- › *read.table()*, *read.csv()*
- › *readLines()*

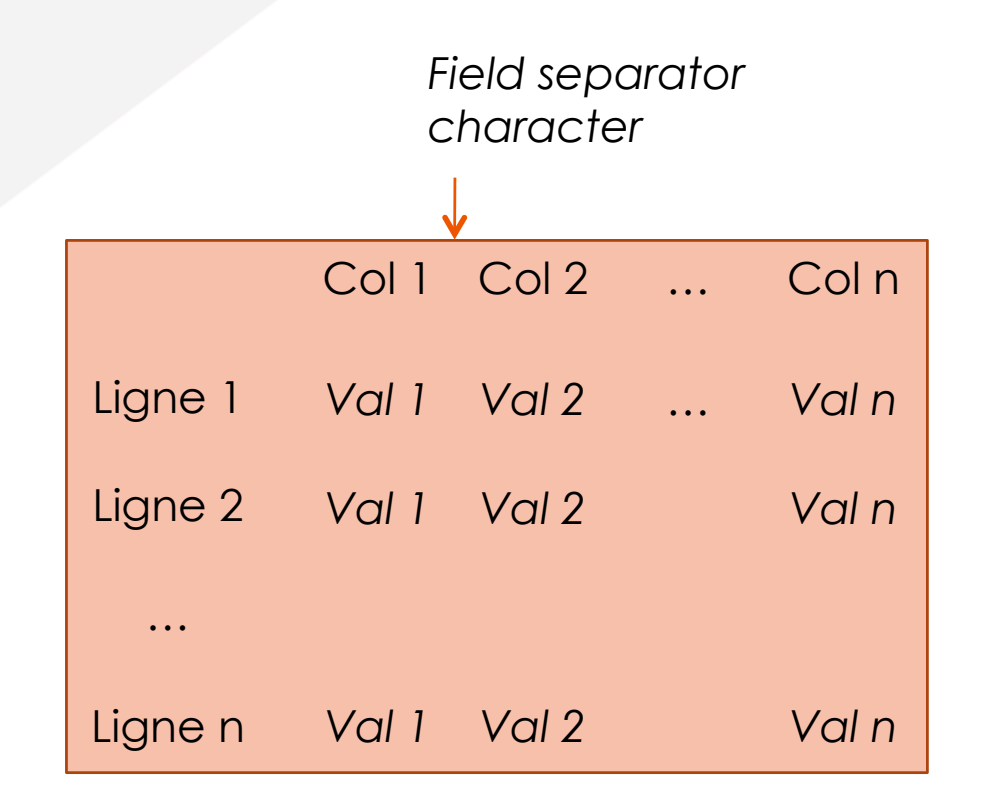

## The Function *«* read.table() »

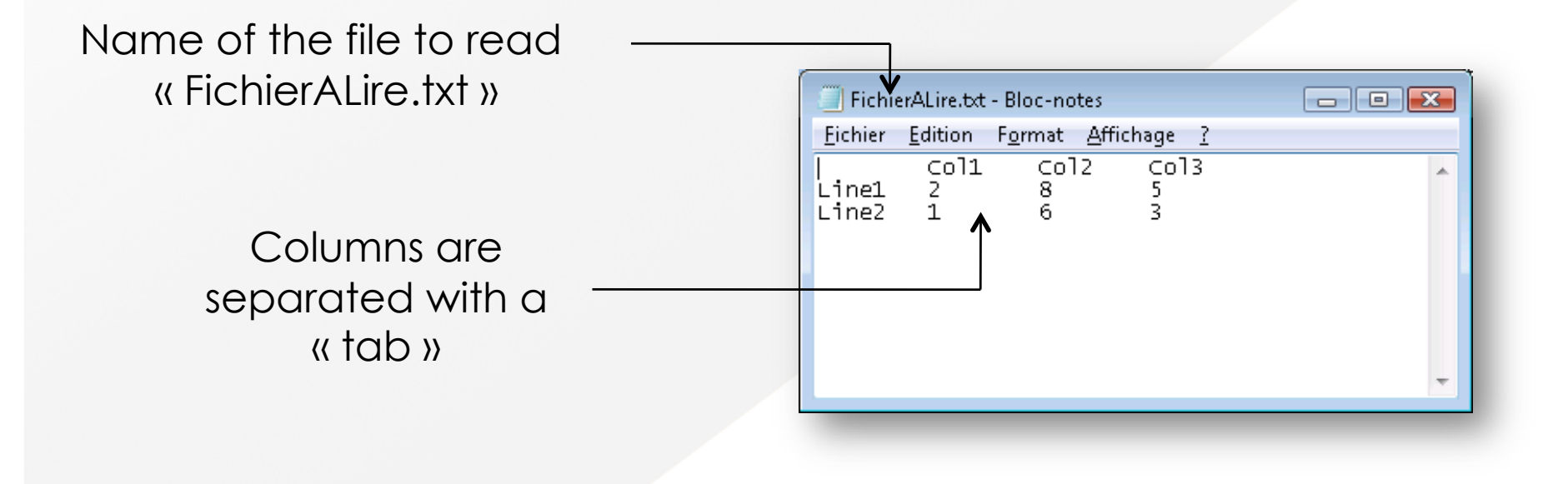

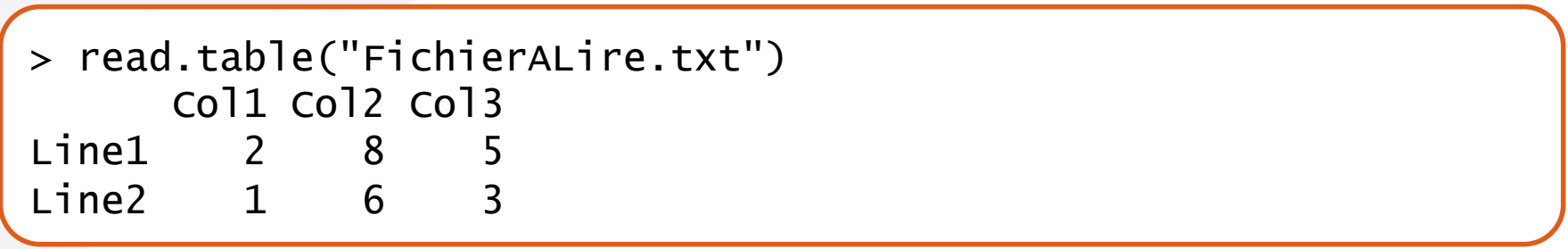

## **Writing a Text File**

#### Aim

- › Export a set of results obtained in R in a text file
- › This file will be opened with other softwares (Excel or OpenOffice for instance)

#### Available functions

- › *cat()*
- › *write()*
- › *write.table()*

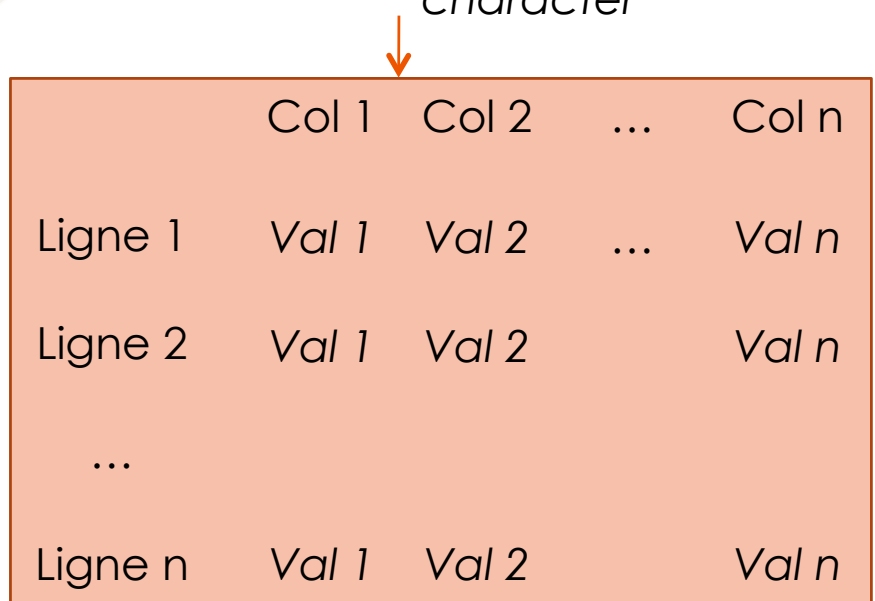

*Field separator* 

*character* 

## The Function « write.table() »

#### Example

› Create a vector with 10 random numbers (according to a normal distribution), and save the results into a text file

```
> data = rnorm(10)> write.table(data, file = "FichierDeSortie.txt") 
> write.table(data, file = "FichierDeSortie2.txt", row.names = 
F, col.names = F)
```
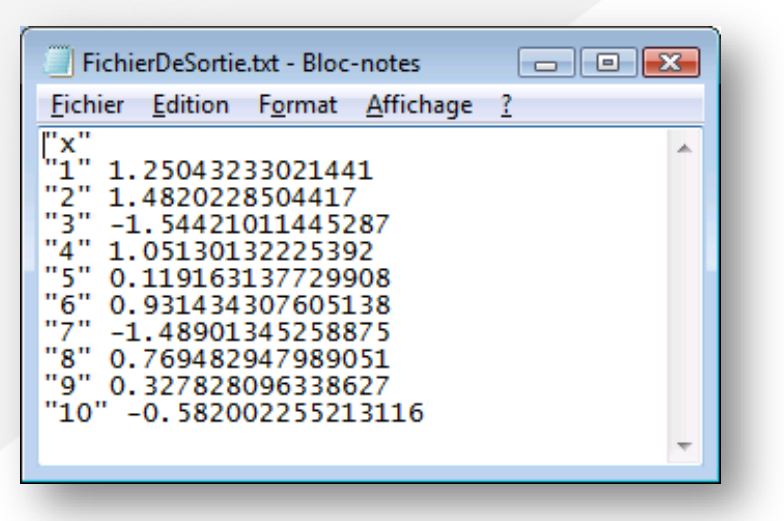

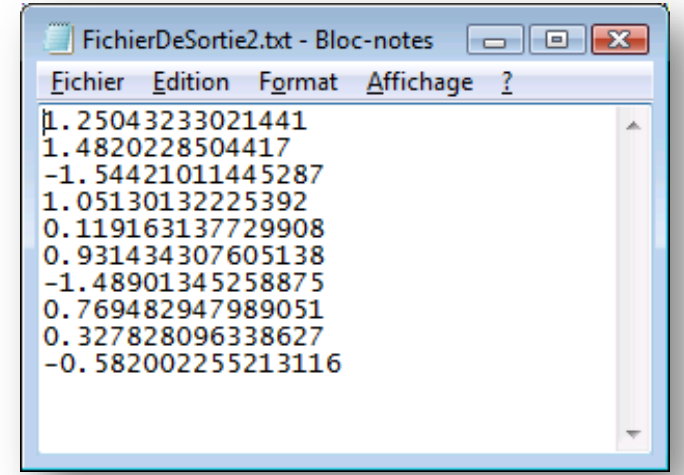

# Practical session #2

- › Exercises 4, 5, 6
- › Exercise 41

Discussion: Your needs with R?